# C9500X 및 C9600X의 포트 그룹 제한 사항 이해

### 목차

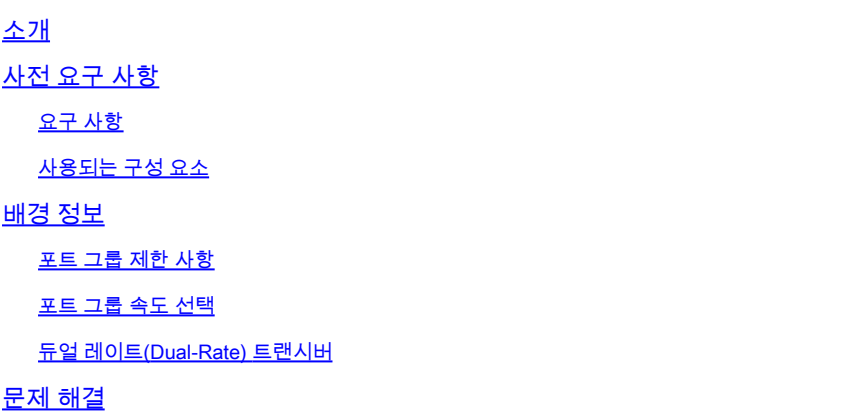

## 소개

이 문서에서는 C9600X-SUP-2 및 C9500X-60L4D와 함께 사용할 경우 C9600-LC-40YL4CD 및 C9600-LC-48YL 라인 카드의 포트 제한에 대해 설명합니다.

## 사전 요구 사항

### 요구 사항

이 문서에 대한 특정 요건이 없습니다.

사용되는 구성 요소

이 문서의 정보는 다음 소프트웨어 및 하드웨어 버전을 기반으로 합니다.

- C9606R 섀시
- C9600X-SUP-2
- C9600-LC-40YL4CD
- C9600-LC-48YL
- C9500X-60L4D
- Cisco IOS® XE 17.7.1 이상

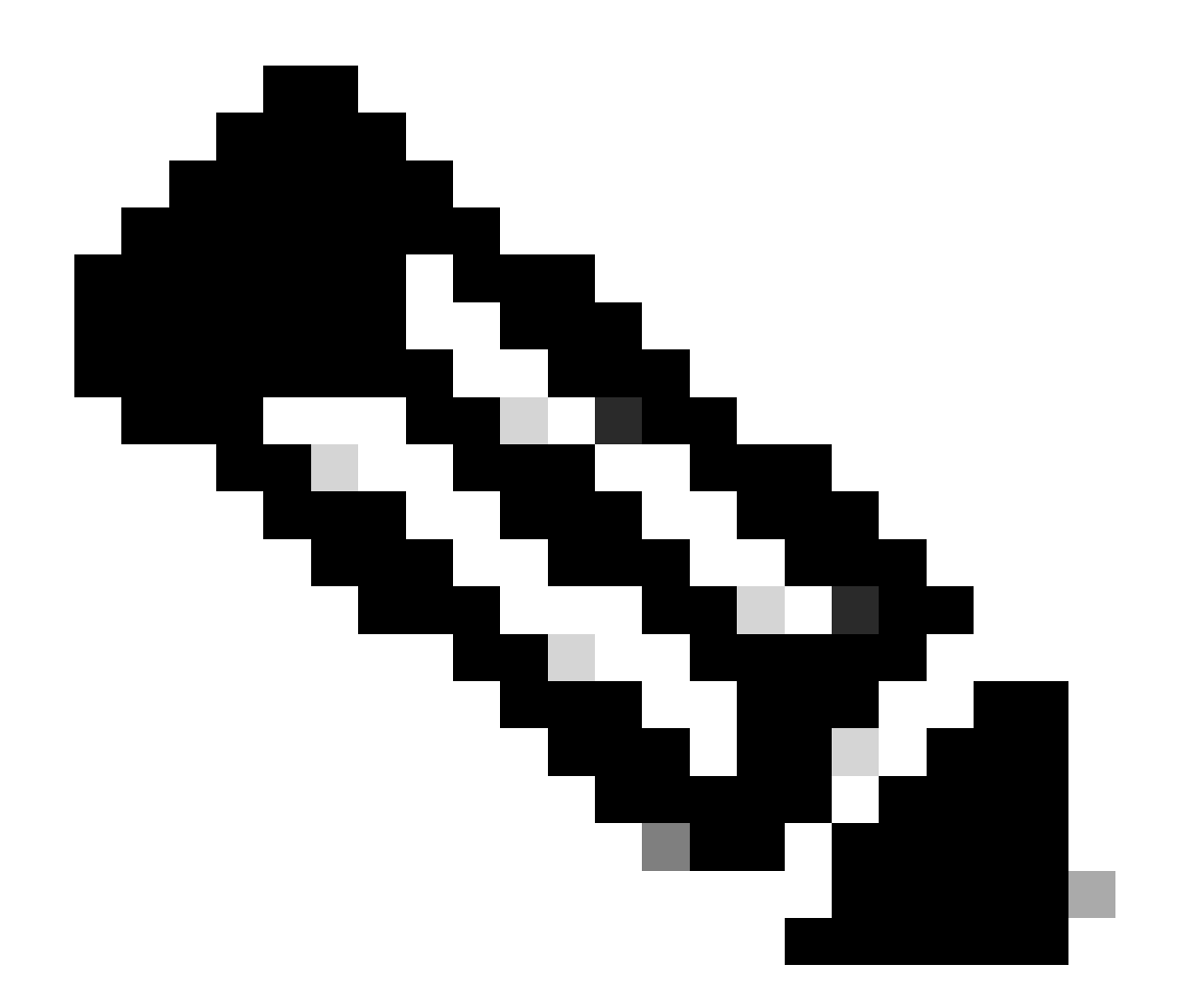

참고: 이 문서에서 설명한 포트 그룹 제한 사항은 C9600-LC-24C 및 C9600-LC-48TX와 같 이 C9606R 섀시에서 C9600X-SUP-2 수퍼바이저와 함께 지원되는 기타 SFP(Small Form-Factor Pluggable) 라인 카드에는 적용되지 않습니다. 이러한 제한은 C9600X-SUP-2 수퍼 바이저가 있는 라인 카드의 400G/200G/100G/40G 트랜시버와 같은 다른 속도에도 적용되 지 않습니다.

이 문서의 정보는 특정 랩 환경의 디바이스를 토대로 작성되었습니다. 이 문서에 사용된 모든 디바 이스는 초기화된(기본) 컨피그레이션으로 시작되었습니다. 현재 네트워크가 작동 중인 경우 모든 명령의 잠재적인 영향을 미리 숙지하시기 바랍니다.

## 배경 정보

이 문서에서 설명한 포트 그룹 제한 사항은 C9606R 섀시의 C9600X-SUP-2 수퍼바이저가 있는 C9600-LC-40YL4CD 및 C9600-LC-48YL 라인 카드, C9500X-60L4D에만 적용됩니다.

포트 그룹 제한 사항

C9500X-60L4D 스위치 및 C9600-LC-48YL 및 C9600-LC-40YL4CD 라인 카드(C9600X-SUP-2와 함께 사용할 경우)에서 포트 그룹 하드웨어 제한 사항에 유의해야 합니다. 전면 패널 포트는 포트 그 룹을 형성하기 위해 함께 매핑됩니다. 포트 그룹의 두 포트가 모두 링크업하고 원활하게 작동하려 면 두 포트 모두 속도가 동일해야 합니다. 포트 그룹의 포트가 다른 속도인 경우, sfp-configmismatch로 인해 하나 이상의 포트가 err-disabled 상태로 유지됩니다.

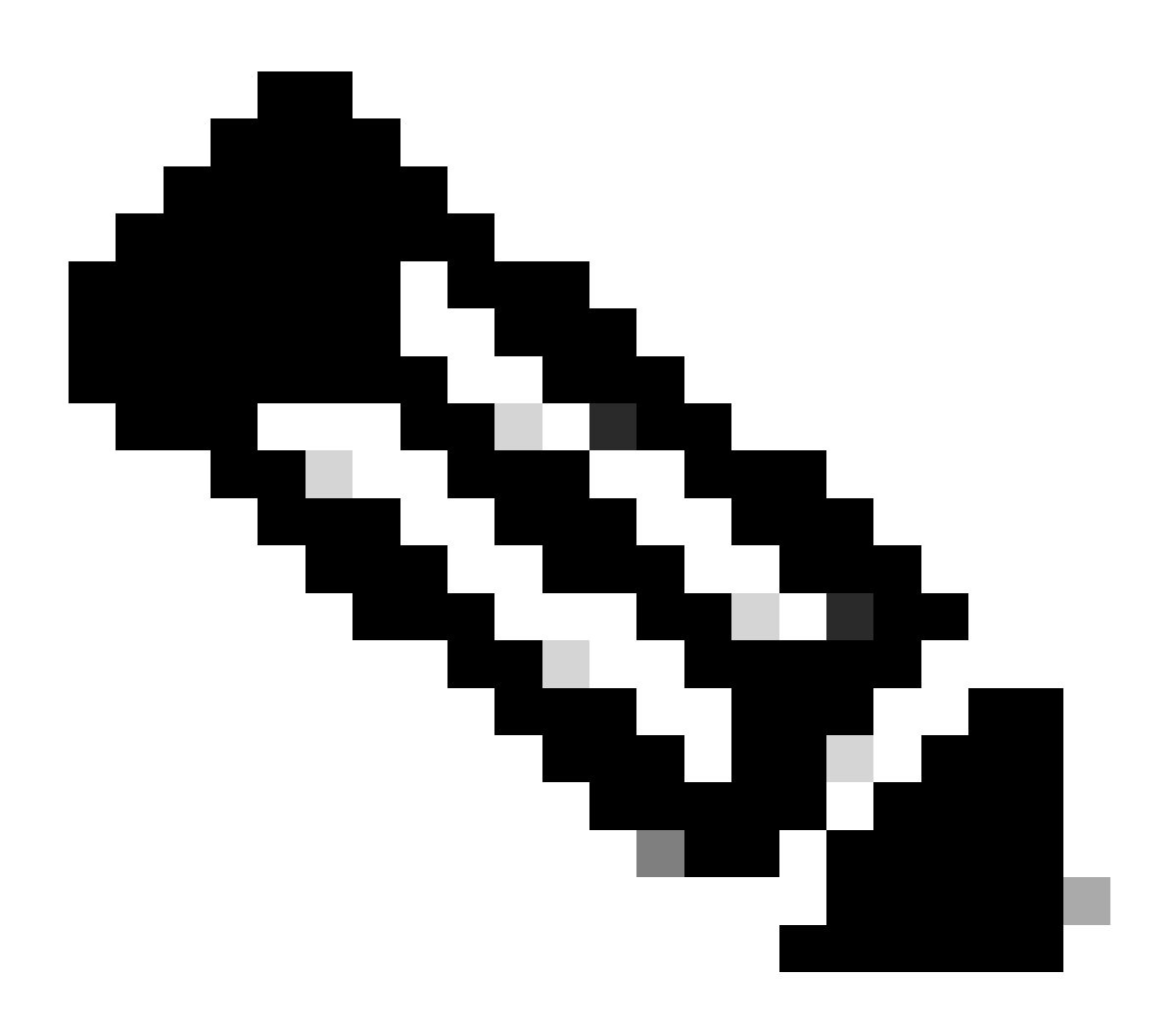

참고: 동일한 포트 그룹에 매핑되는 전면 패널 SFP 포트에는 동일한 속도 트렌시버가 삽입 되어야 합니다. 두 트렌시버가 모두 인식되고 링크업되어 작동하려면 이 두 트렌시버가 모 두 삽입되어야 합니다.

C9600-LC-40YL4CD

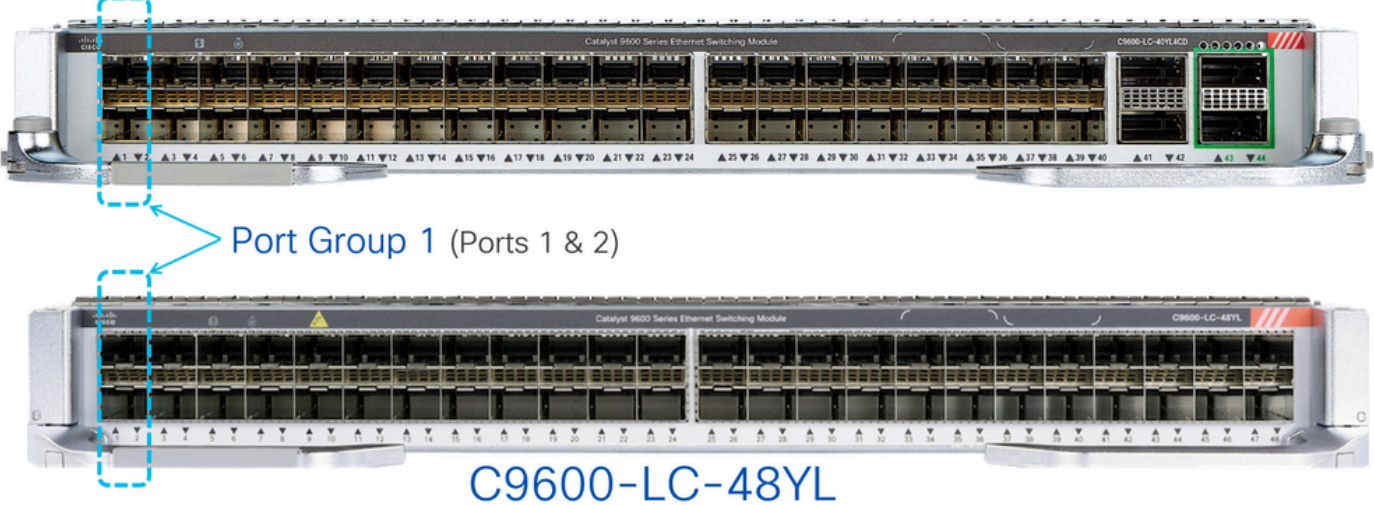

이미지에 표시된 대로 C9600-LC-48YL 및 C9600-LC-40YL4CD 라인 카드에서는 전면 패널 포트 1 및 2가 그룹화되어 포트 그룹 1이 형성됩니다. 마찬가지로 포트 3 및 4는 그룹화되어 포트 그룹 2를 형성합니다.

C9500X-60L4D에서는 전면 패널 포트 1 및 2가 그룹화되어 포트 그룹 1이 형성됩니다. 마찬가지로, 포트 4 및 5는 그룹화되어 포트 그룹 2를 형성하고 포트 7 및 8은 그룹화되어 포트 그룹 3을 형성합 니다.

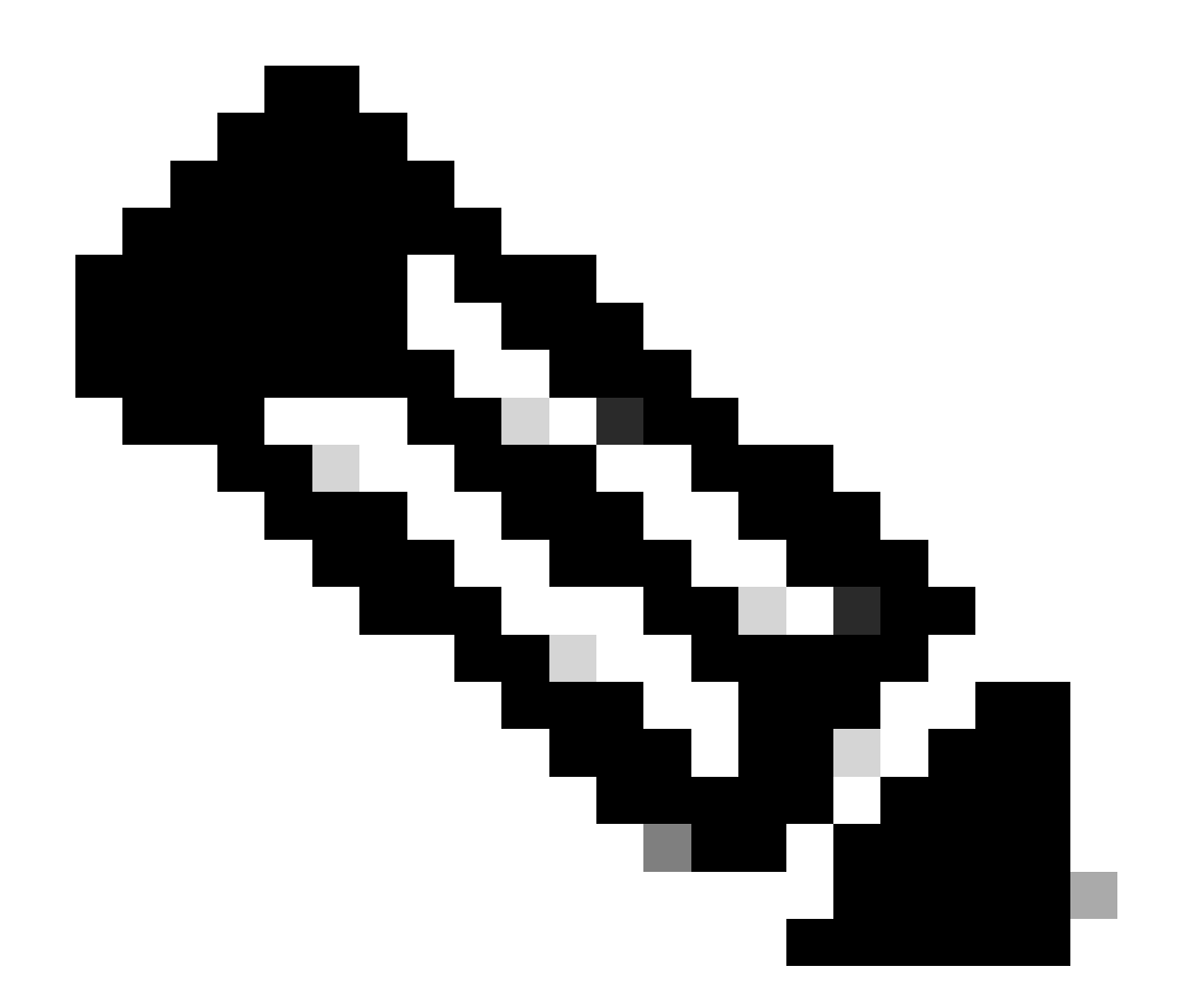

참고: C9500X-60L4D에서는 맨 아래 행의 400G 및 50G 포트(포트 3, 6, 9, 12 등)에 포트 그 룹 제한이 적용되지 않는다는 점에 유의해야 합니다.

## C9500X-60L4D

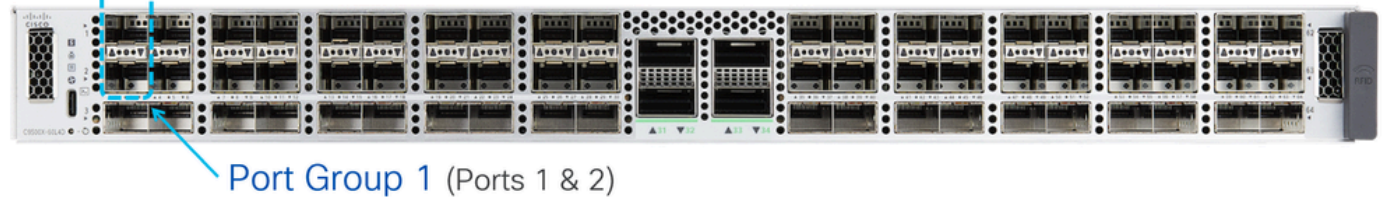

C9500X-60L4D

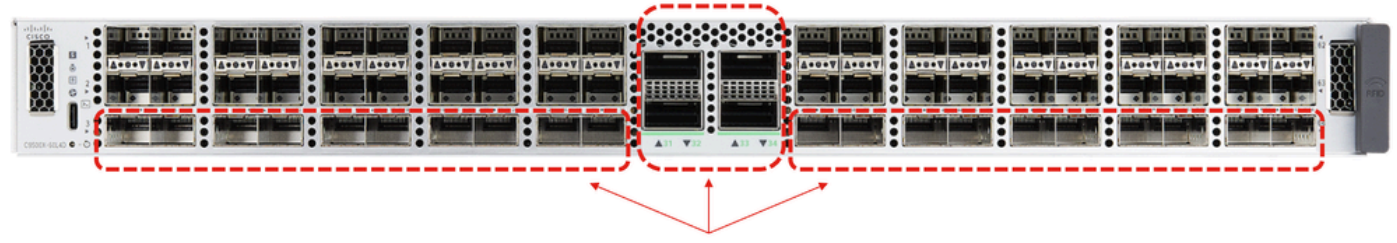

These ports do not have port groups.

### 포트 그룹 속도 선택

동일한 포트 그룹에 매핑된 전면 패널 포트에 서로 다른 속도 트렌시버를 삽입한 경우, 트렌시버가 두 번째로 삽입된 포트는 오류 비활성화 상태가 됩니다. show interfaces status err-disabled 명령을 사용하여 error disable 사유가 "sfp-config-mismatch"인지 확인합니다.

이 동작은 트렌시버를 먼저 삽입한 것을 기반으로 하므로, 다시 로드, 수퍼바이저 장애 조치 및 라인 카드 OIR(Online Insertion and Removal) 중에 예기치 않은 오류 비활성화 이벤트가 발생할 수 있습 니다. 이 동작을 확실히 하기 위해 17.7.1 Cisco IOS 릴리스부터 새로운 포트 그룹 CLI(command line interface) 명령이 도입되었습니다.

#### <#root>

Switch(config)#

**hw-module slot <line card slot> port-group ?**

 <1-24> port-group to apply feature range Range of port-group

Switch(config)#

**hw-module slot <line card slot> port-group <port-group number> select ?**

 10G Speed of 10Gbps 25G Speed of 25Gbps 50G Speed of 50Gbps

혼합 속도(10G 및 25G) 트랜시버로 작동할 경우 특정 속도로 항상 링크되도록 지정된 포트 그룹에 대해 이 포트 그룹 CLI를 구성합니다.

예(라인 카드 슬롯 1):

- 전면 패널 포트 1 및 2. 여기서 포트 1에는 10G 트렌시버가 삽입되었고 포트 2에는 25G 트렌 시버가 삽입되었습니다.
- 10G를 항상 기본 설정하도록 하려면 다음 예에 보이는 것처럼 포트 그룹 컨피그레이션 CLI를 •구성합니다.

**hw-module slot 1 port-group 1 select 10G**

이 예에서 25G 트랜시버가 있는 포트는 트랜시버 OIR, 다시 로드, 수퍼바이저 장애 조치, 라인 카드 OIR 등의 이벤트 전반에서 "sfp-config-mismatch"로 인해 오류 비활성화 상태로 유지됩니다.

예(라인 카드 슬롯 2):

- 전면 패널 포트 1 및 2. 여기서 포트 1에는 10G 트렌시버가 삽입되었고 포트 2에는 25G 트렌 시버가 삽입되었습니다.
- 25G를 항상 기본 설정으로 설정하려는 경우, 다음 예에 보이는 것처럼 포트 그룹 컨피그레이 션 CLI를 구성합니다.

<#root>

**hw-module slot 2 port-group 1 select 25G**

이 예에서는 10G 트랜시버가 있는 포트가 트랜시버 OIR, 다시 로드, 수퍼바이저 장애 조치, 라인 카 드 OIR 등의 이벤트 전반에서 "sfp-config-mismatch"로 인해 err-disabled 상태로 유지됩니다.

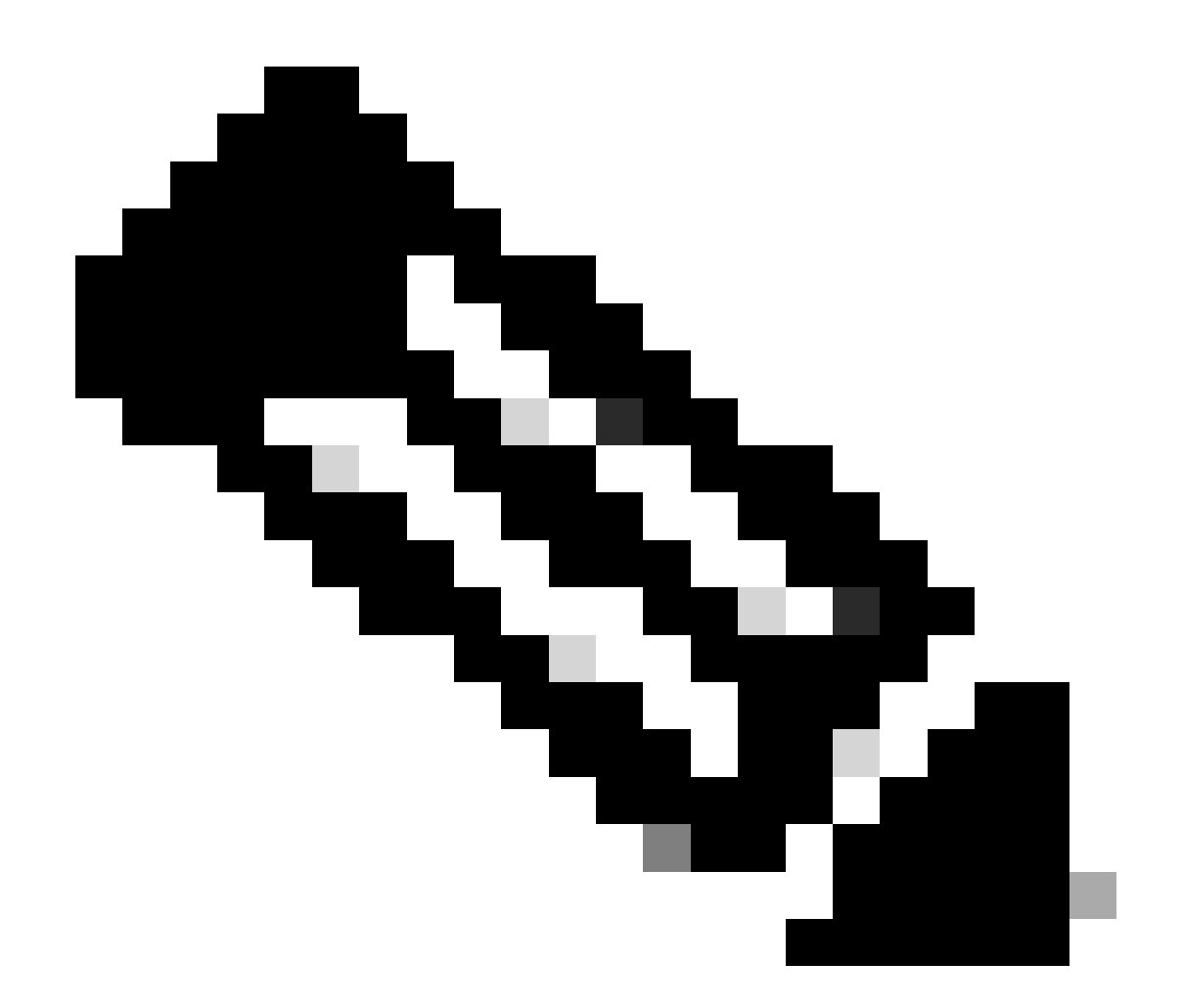

참고: "show hw-module slot port-group speed" 명령을 사용하여 특정 라인 카드 슬롯에서 지정된 포트 그룹의 작동 속도를 확인합니다.

일반적으로 라인 카드의 이러한 포트가 원활하게 작동하려면 포트 1, 2, 3, 4와 같이 포트 그룹 내의 두 포트 모두에서 동일한 속도 트랜시버를 사용하는 것이 좋습니다.

듀얼 레이트(Dual-Rate) 트랜시버

이중 속도 트랜시버(예: 10/25G)를 이러한 라인 카드의 포트에 삽입하면 이러한 이중 속도 트랜시버 가 작동하여 25G와 같은 더 빠른 속도로 연결합니다. 이러한 트렌시버가 10G의 더 낮은 속도로 작 동하도록 구성하려면 먼저 "shutdown" 명령을 실행하여 포트를 관리적으로 종료한 다음, 구체적으 로 포트에 "speed 10G"를 구성한 다음 "shutdown 없음"을 실행하십시오. 포트가 error disabled 상 태가 되면 포트가 링크되도록 동일한 포트에서 "shutdown" 및 "no shutdown"을 다시 수행합니다.

기타 듀얼 속도 트랜시버(예: 25/50G)의 경우 호환성에 대한 내용은 Cisco Optics-to-Device Compatibility Matrix를 참조하십시오.

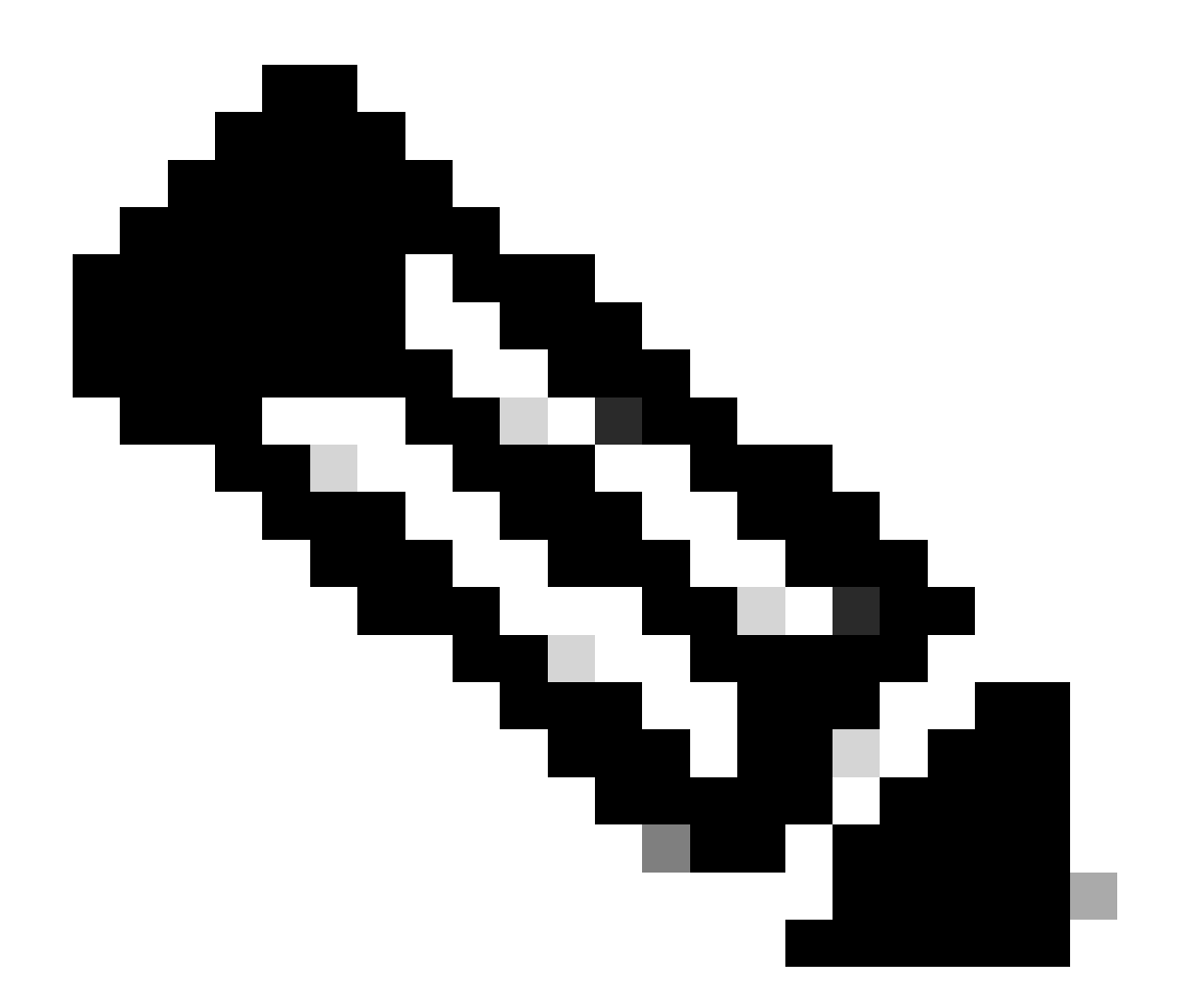

참고: 이중 속도 트렌시버를 사용할 경우 포트 그룹 속도 선택 CLI(hw-module slot portgroup select )는 지원되지 않습니다. 동일한 포트 그룹에 매핑된 전면 패널 포트에 듀얼 레 이트 트랜시버를 삽입하고 속도가 일치하지 않는 경우, 포트를 종료하는 것이 좋습니다.

예:

- 전면 패널 포트 1에는 10/25G 듀얼 레이트 트랜시버가 있으며 10G용으로 구성되어 있습니다. 전면 패널 포트 2에는 25G 트랜시버가 삽입되어 있습니다.
- 포트 1의 10G를 항상 기본 설정하려는 경우에는 포트 2를 종료합니다.

 $O = \frac{1}{2}$ 

- 전면 패널 포트 1에는 10/25G 듀얼 레이트 트랜시버가 있으며 10G용으로 구성되어 있고, 전 면 패널 포트 2에는 10/25G 트랜시버가 있으며 25G용으로 구성되어 있습니다.
- 포트 2의 25G가 항상 기본 설정되도록 하려면 포트 1을 종료합니다.
- 이 예에서 포트 1도 25G로 구성하면 두 포트 모두 링크업하고 작동할 수 있습니다.

## 문제 해결

sfp-config-mismatch로 인해 오류 비활성화되는 전면 패널 포트와 관련된 문제를 트러블슈팅하려면 다음 show 명령을 사용합니다

- show interface status err-disabled(sfp-config-mismatch로 인해 인터페이스 err-disabled가 발 생한 경우 주의)
- show hw-module slot <line card slot> port-group speed(특정 라인 카드 슬롯에서 지정된 포트 그룹의 작동 속도를 확인합니다. "NONE"이 기본값입니다.)

예: 슬롯 5의 C9600-LC-40YL4CD

<#root>

Switch#

**show hw-module slot 5 port-group speed**

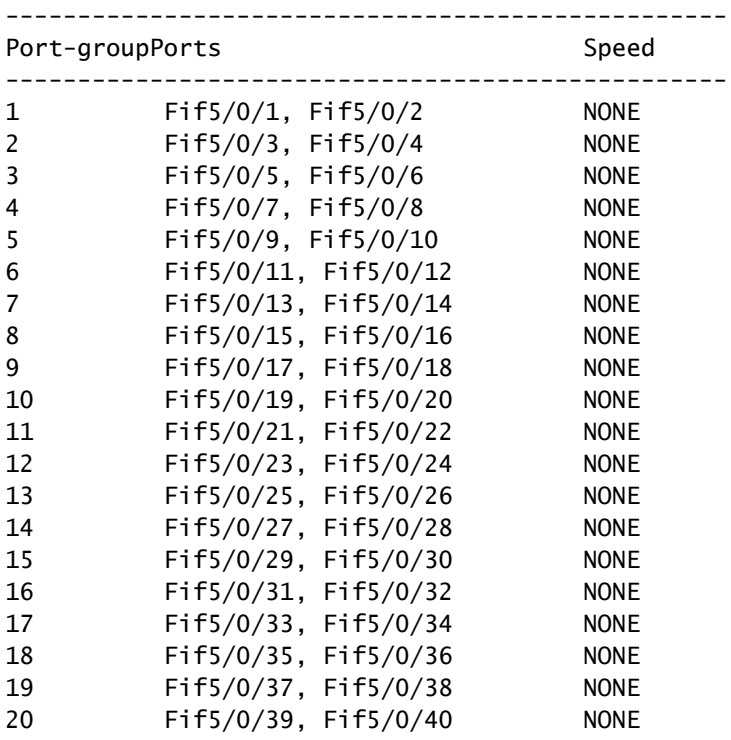

### 예: 슬롯 6의 C9600-LC-48YL

<#root>

Switch#

**show hw-module slot 6 port-group speed**

--------------------------------------------------

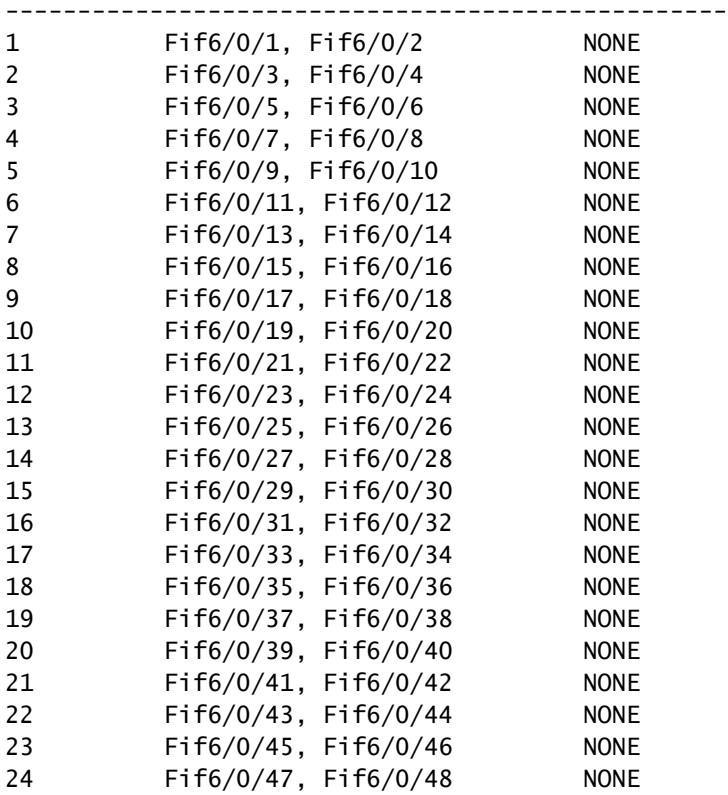

### 예: C9500X-60L4D

#### <#root>

#### Switch#

**show hw-module slot 1 port-group speed**

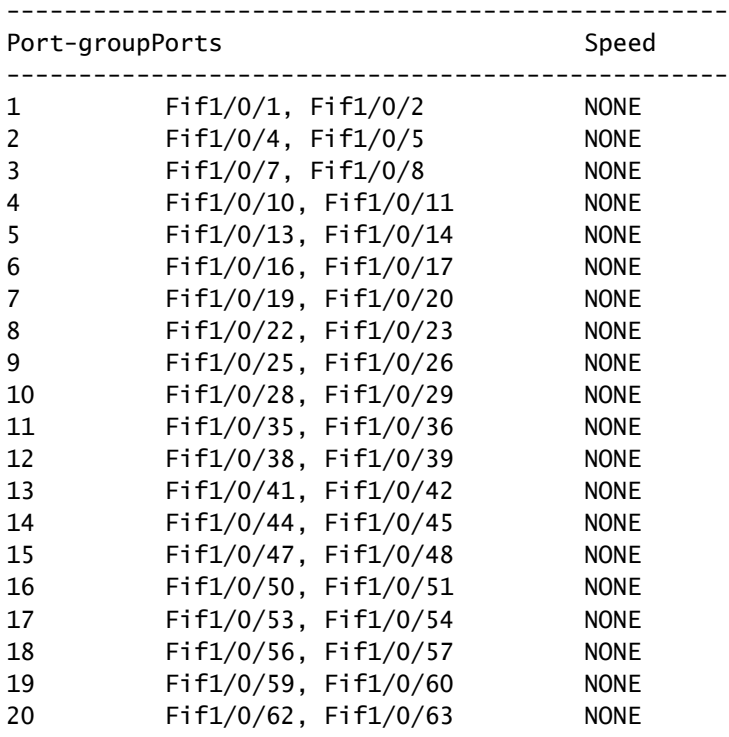

특정 포트 그룹이 지정된 라인 카드 슬롯에서 특정 속도로 작동하도록 구성하려면 hw-module slot <line card slot> port-group <port-group range> select <speed>를 사용합니다.

예 1: 슬롯 5에서 10G에서 작동하도록 포트 그룹 1 및 3을 구성하고 확인합니다.

#### <#root>

Switch(config#)

 **hw-module slot 5 port-group 1 select 10G**

Switch(config#)

 **hw-module slot 5 port-group 3 select 10G**

#### Switch#

**show running-config | include port-group**

hw-module slot 5 port-group 1 select 10G

**<-- Configuration in running config to set these ports to 10G**

hw-module slot 5 port-group 3 select 10G

 **<-- Configuration in running config to set these ports to 10G**

#### Switch#

**show hw-module slot 5 port-group speed**

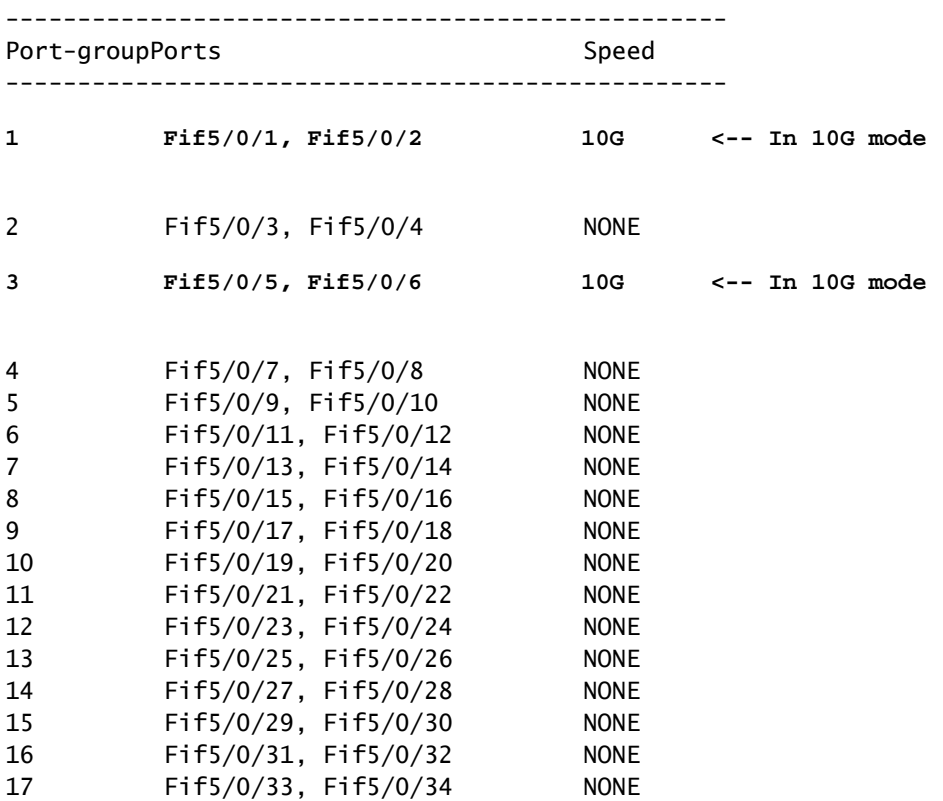

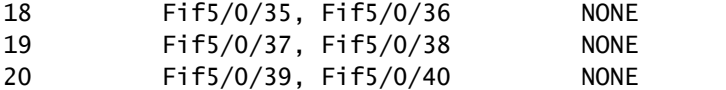

### 예 2: 슬롯 5에서 25G에서 작동하도록 포트 그룹 6 및 8을 구성하고 확인합니다.

<#root>

Switch(config#)

**hw-module slot 5 port-group 6 select 25G**

Switch(config#)

**hw-module slot 5 port-group 8 select 25G**

Switch#

**show running-config | include port-group**

hw-module slot 5 port-group 6 select 25G

**<-- Configuration in running config to set these ports to 25G**

hw-module slot 5 port-group 8 select 25G

**<-- Configuration in running config to set these ports to 25G**

Switch#

**show hw-module slot 5 port-group speed**

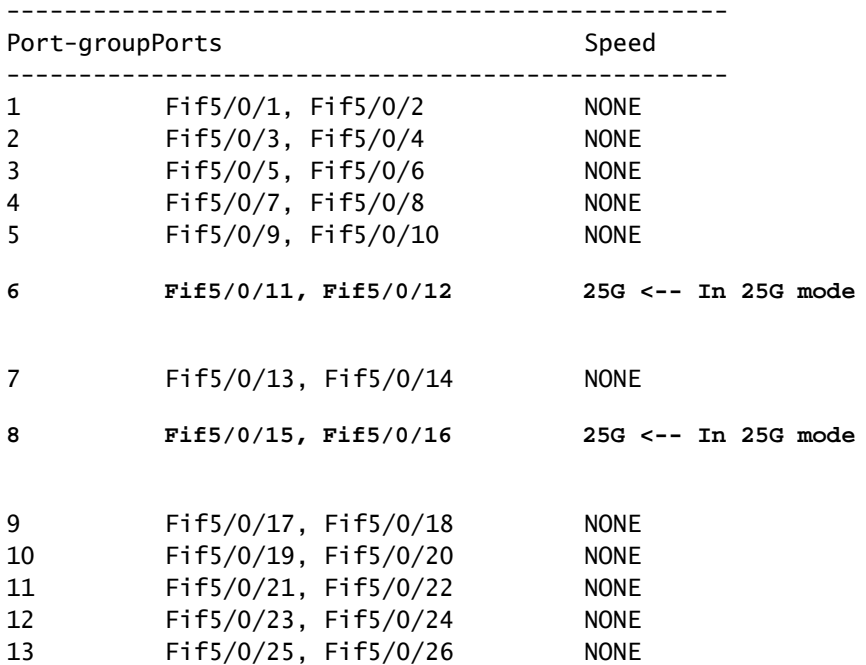

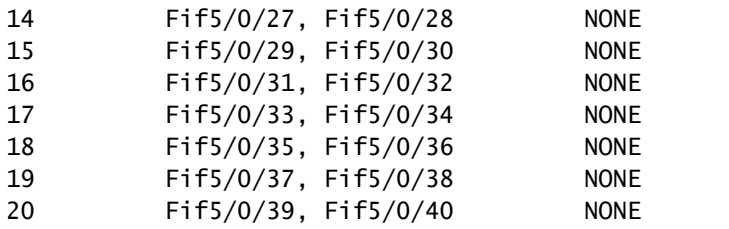

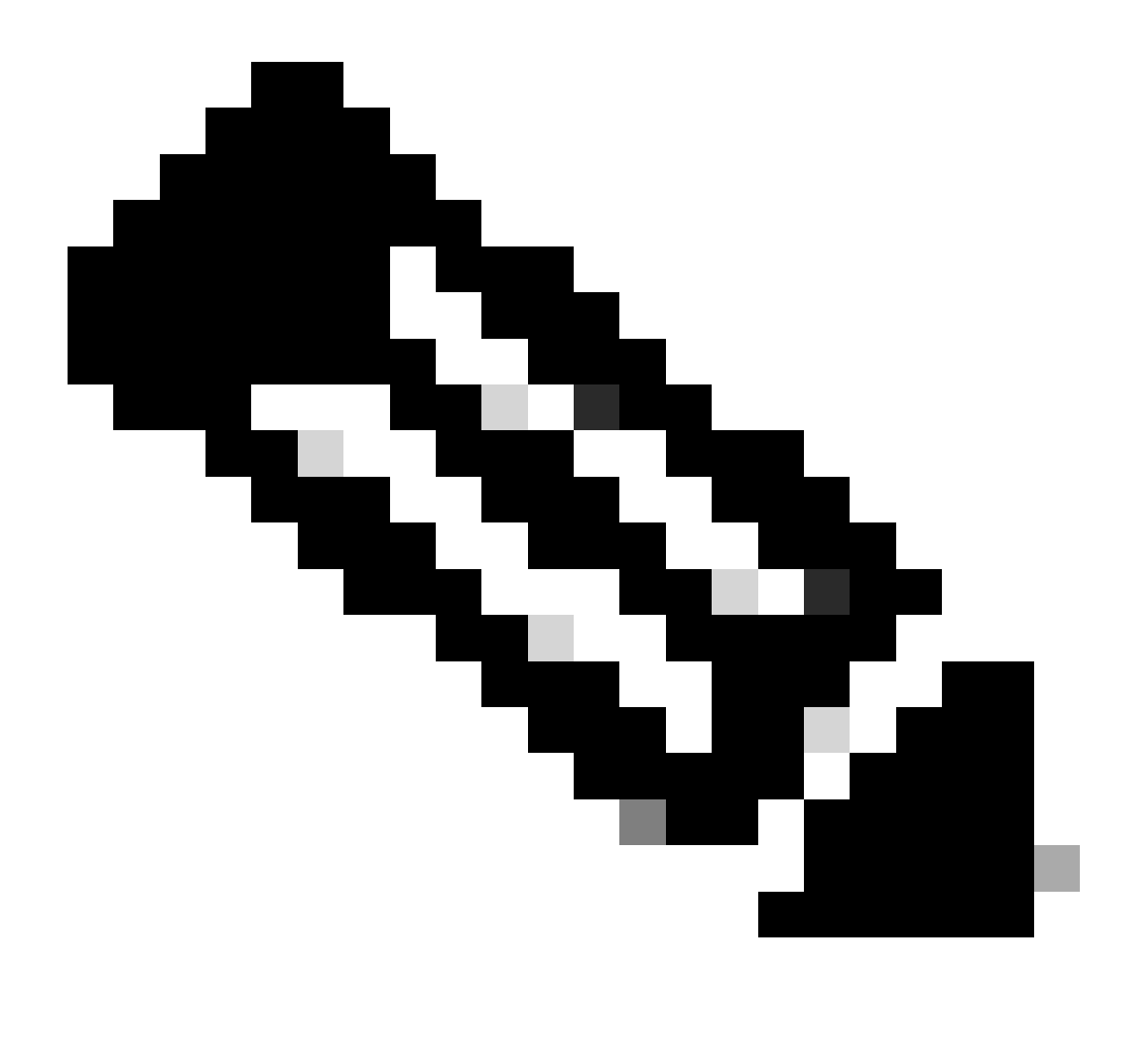

참고: 동일한 포트 그룹에 매핑된 포트에 동일한 속도 트렌시버가 삽입된 경우에도 포트가 "sfp-config-mismatch"로 인해 오류가 비활성화되면 IOMD(Input/Output Manager Daemon) 및 FED(Forwarding Engine Driver) 추적 로그를 수집하여 문제를 더 자세히 해결합니다.

"sfp-config-mismatch"로 인해 오류가 비활성화된 포트에 대한 추가 트러블슈팅을 수행하려면 다음 명령을 사용합니다.

<#root>

**show logging process iomd to-file bootflash:**

**show logging process fed to-file bootflash:**

이 번역에 관하여

Cisco는 전 세계 사용자에게 다양한 언어로 지원 콘텐츠를 제공하기 위해 기계 번역 기술과 수작업 번역을 병행하여 이 문서를 번역했습니다. 아무리 품질이 높은 기계 번역이라도 전문 번역가의 번 역 결과물만큼 정확하지는 않습니다. Cisco Systems, Inc.는 이 같은 번역에 대해 어떠한 책임도 지지 않으며 항상 원본 영문 문서(링크 제공됨)를 참조할 것을 권장합니다.